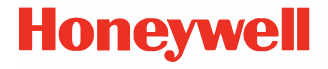

**يعمل عل نظام Android ™45CW**

**دلل البدء السريع**

CW45-A-AR-QS-01 Rev B 08/23

#### **طراز الوكالة:** CW45-X0N

**مكونات المنج** تأكد أن صندوق الشحن الخاص بك يحتوي على هذه العناصر:

- 45CW كمبيوتر محمول
	- التركيب على الذراع
- بطارية ليثيوم أيون قابلة لإعادة الشحن
	- وثائق المنج •

) الذراع حزام باع **:ملاحظة** ُ) CW45-STRAP-HL/CW45-STRAP <sup>J</sup> بشكل منفصل.

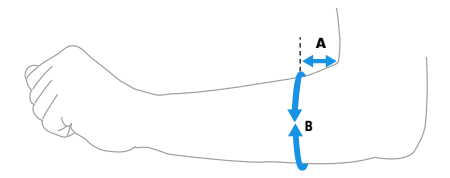

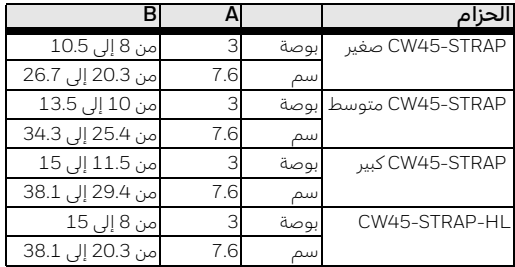

إذا كنت قد طلبت ملحقات للكمبيوتر المحمول، تحقق أنها مشمولة كذلك بالطلب. تأكد من الاحتفاظ بالعبوة الأصلية في حال كنت بحاجة لإرجاع الكمبيوتر المحمول لصيانه.

<span id="page-2-0"></span>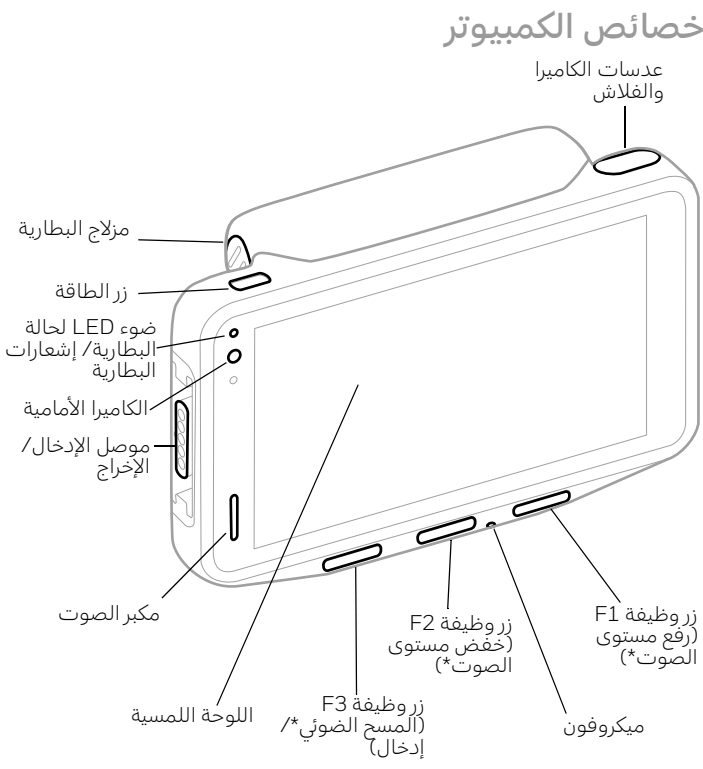

\*تكوين خارج الصندوق

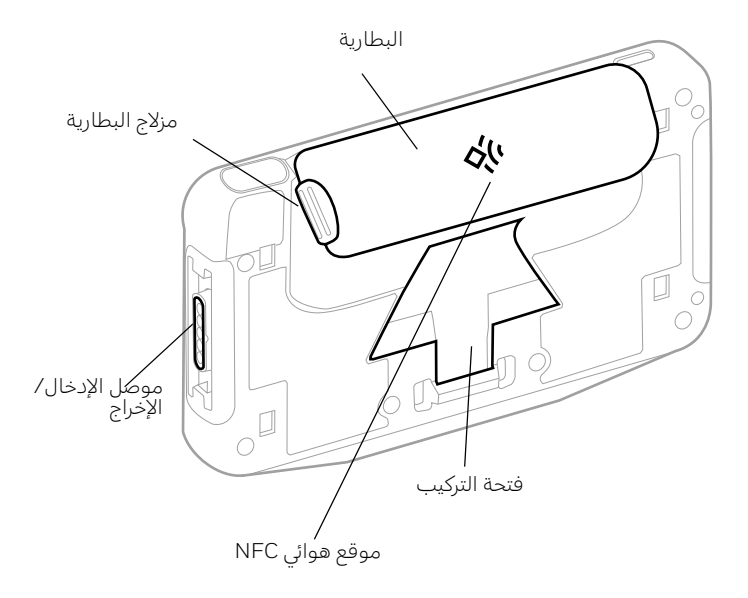

**خصائص الركب**

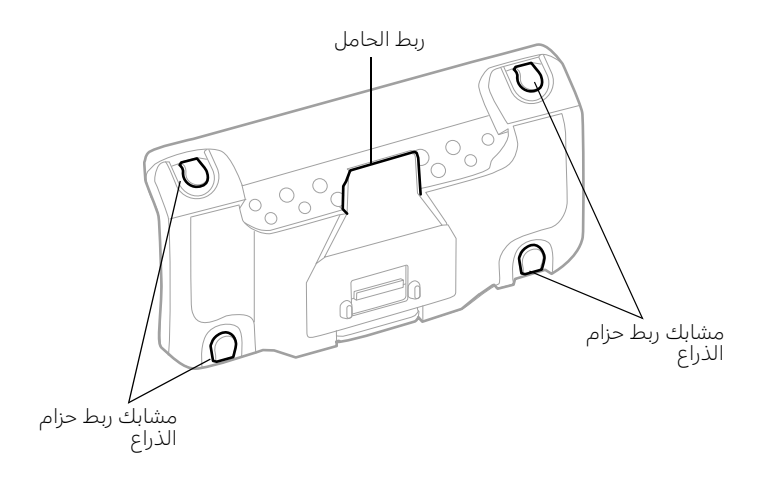

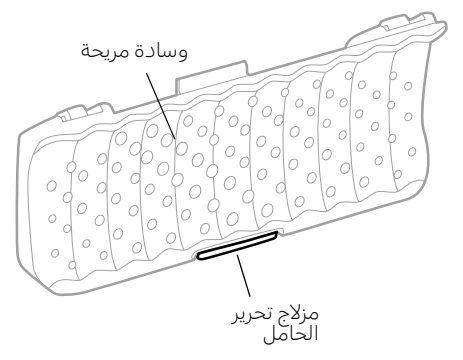

**معلومات البطارية**

يتم شحن الكمبيوتر المحمول ببطارية ليثيوم أيون قياسية 3.6 فولت تيار مستمر، أو ببطارية ليثيوم أيون قياسية 12.24 واط/ساعة أو ببطارية ليثيوم أيون ممتدة 3.6 فولت تيار مستمر أو ببطارية ليثيوم أيون 24.48 واط/ساعة مُصْنَّعة لشركة .Honeywell International Inc

**قبل أن تحاول اسخدام البطارية الموجودة ف6 ال45از أو شحنها أو**  Λ **اسبدالها، اقرأ بعناية جميع الملصقات والعلامات ووثائق المنج الواردة ف6 الصندوق أو الماحة عبر الإنرنت عل عنوان الموقع الإلكرون6 com.honeywell.sps. لمعرفة المزيد عن صانة البطارية ل[لأ](https://sps.honeywell.com)N4زة المحمولة، انقل إل .[honeywell.com/PSS-BatteryMaintenance](https://honeywell.com/PSS-BatteryMaintenance)**

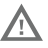

**نوص6 باسخدام حزم بطاريات الليQيوم أيون الخاصة بشركة Honeywell. قد يؤدي اسخدام أي بطارية بخلاف بطاريات Honeywell إل حدوث تلف لا يغطيه الضمان.**

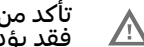

تأكد من أن جميع المكونات جافة قبل وضع البطارية في الكمبيوتر. **فقد يؤدي توصل مكونات رطبة إل حدوث تلف لا يغطيه الضمان.**

تركيب البطارية

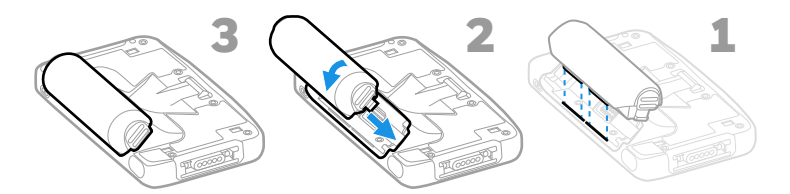

**ملاحظة:** يمكن تركيب البطارية مع تثبيت الحامل في مكانه أو بدونه.

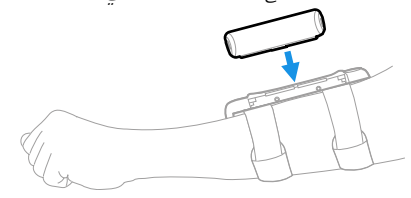

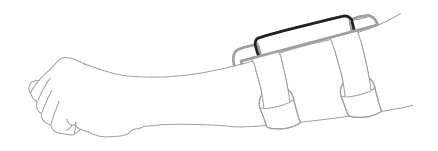

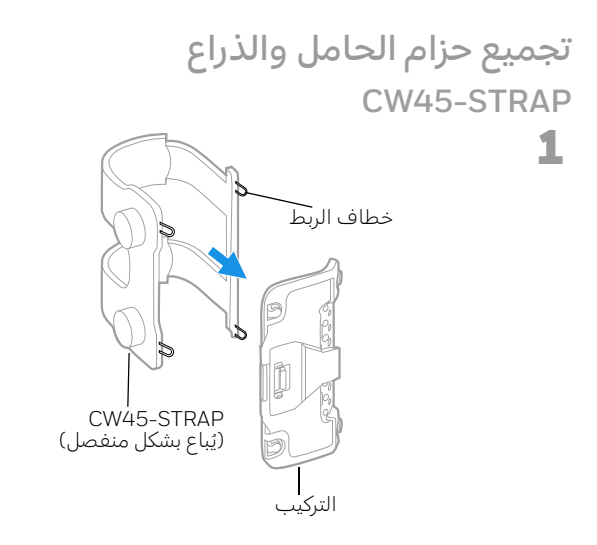

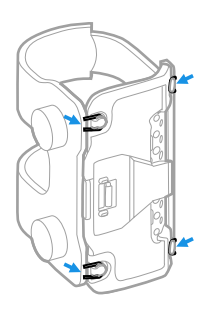

2

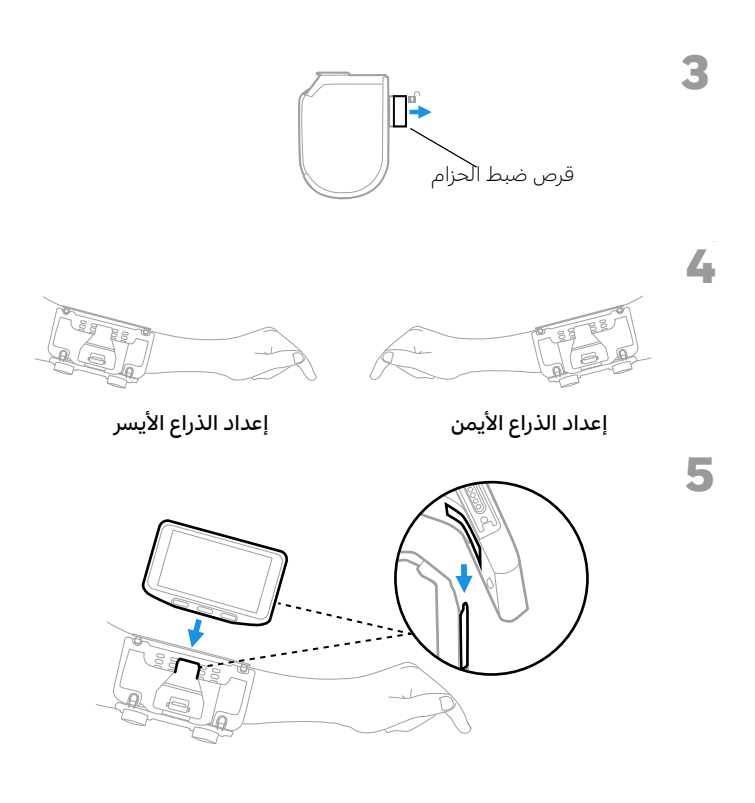

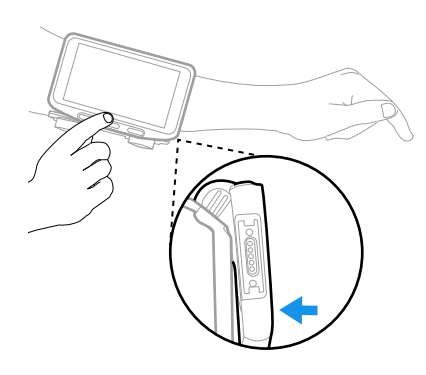

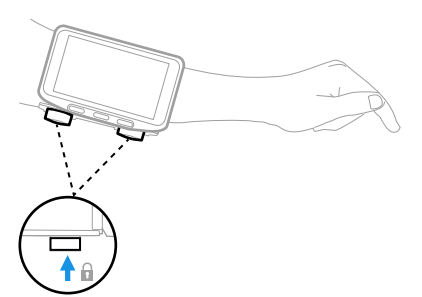

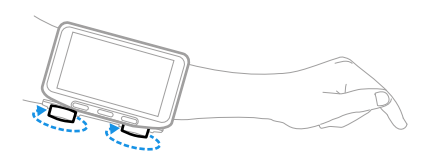

#### **CW45-STRAP-HL**

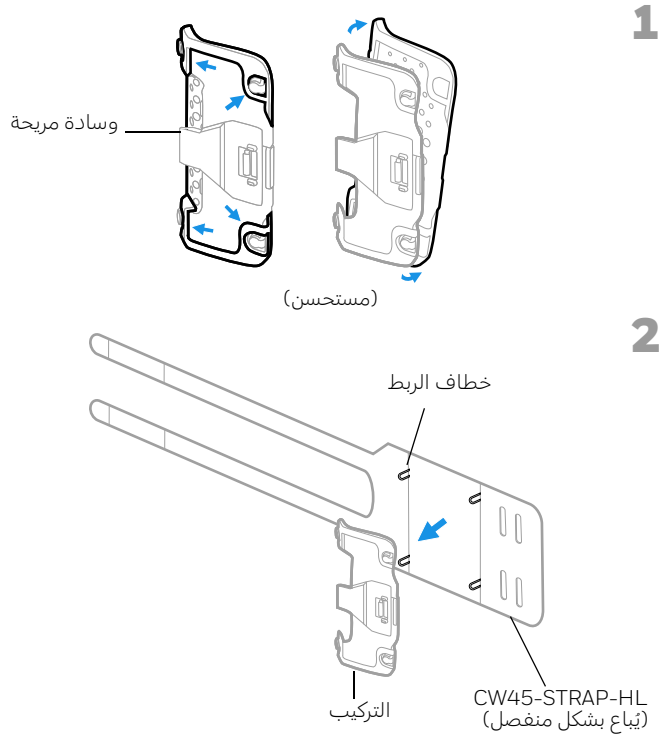

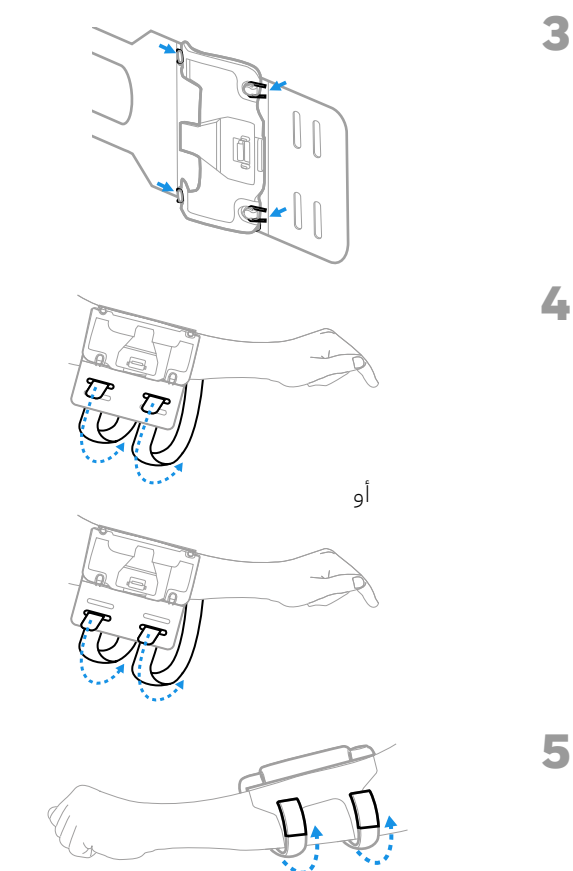

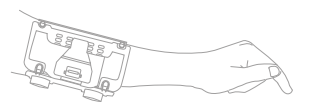

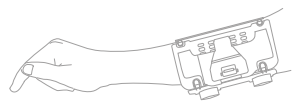

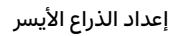

**إعداد الذراع الأيمن**

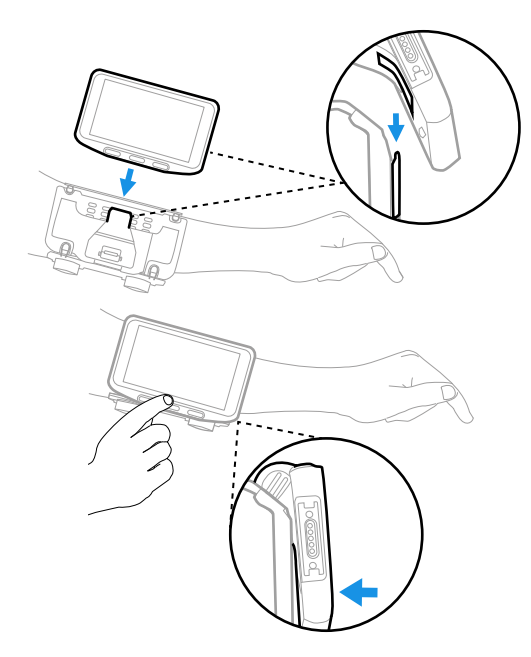

**إزالة مجموعة الركب**

**CW45-STRAP CW45-STRAP-HL**

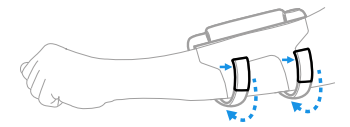

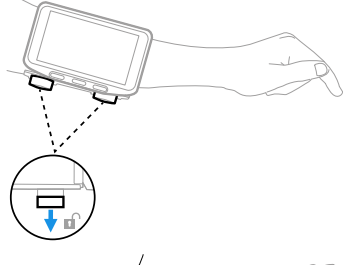

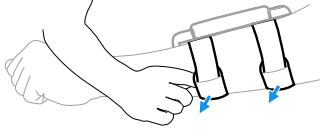

### **شحن الكمبيوتر المحمول**

يجب عليك شحن بطارية 45CW قبل اسخدام الكمبيوتر لأول مرة. اشحن البطارية القياسية (12.24 وات/ساعة CW45 بجهاز شحن لمدة لا تقل عن<br>**3 ساعات.** اشحن البطارية الممتدة (24.48 وات/ساعة) لمدة لا تقل عن **6 ساعات**.

**ملاحظة:** اسخدام الكمبيوتر أثناء شحن البطارية يزيد الوقت اللازم لشحن الجهاز تمامًا. إذا كَان الكمبيوتر المحمول يسحب تيارًا أكثر من الذي يوفره مصدر الشحن، فلن يم الشحن.

**. فقد يؤدي ُنوص6 باسخدام مهايئات طاقة وملحقات Honeywell**  $\sqrt{\Delta}$ **اسخدام أي ملحقات أو مهايئات طاقة بخلاف Honeywell إل حدوث تلف لا يغطيه الضمان.**

إن سلسلة 45CW من أزة الكمبيوتر المحمولة مصممة للاسخدام مع ملحقات الشحن CW45. لمزيد من المعلومات، راجع CW45 *دليل المُستخدِم* ل*لملحقات* المتآح للتنزيل على sps.honeywell.com.

**تأ\د من أن جميع المكونات جافة قبل توصل الكمبيوترات**  <u> 个</u> والبطاريات بالأجهزة الطرفية. فقد يؤدي توصيل مكونات رطبة إلى **حدوث تلف لا يغطيه الضمان.**

## **الشغيل/إيقاف الشغيل**

<span id="page-14-0"></span>في المرة الأولى التي تقوم فيها بتشغيل الكمبيوتر، تظهر شاشة Welcome<br>(ترحيب). يمكنك إما مسح رمز شريطي للتكوين أو استخدام Wizard لإعداد<br>الكمبيوتر يدويًا. بمجرد اكتمال الإعداد، لن تظهر شاشة Welcome (الترحيب) بعدها عند بدء الشغيل ويم إيقاف تشغيل وضع Provisioning) الإمداد) تلقائياً (تعطيل).

لشغيل الكمبيوتر:

• اضغط باستمرار على زر **Power (الطاقة)** لمدة 3 ثوانٍ تقريبًا، ثم حرره.

لإيقاف تشغيل الكمبيوتر:

- .1 اضغط مع الاسمرار عل زر **Power) الطاقة)** ح̈ تظهر قائمة الخيارات.
	- .2 المس **Off Power) إيقاف تشغيل)**.

# **تبديل البطارية**

**البديل أثناء الشغيل**

يمكنك استبدال البطارية عند الطلب بشرط استيفاء الشروط التالية:

• تشغيل الكمبيوتر لمدة 4 دقائق عل الأقل.

و

• إدخال البطارية الجديدة في غضون 60 ثانية.

### **وضع تبديل البطارية**

<span id="page-15-0"></span>يعمل وضع Swap Battery (تبديل البطارية) على وضع الكمبيوتر في حالة منخفضة الطاقة بحيث يمكن إزالة البطارية لفرة قصيرة.

لنشيط وضع Battery Swap) تبديل البطارية):

- .1 اضغط مع الاسمرار عل زر **Power) الطاقة)** ح̈ تظهر قائمة الخيارات.
- .2 المس **Battery Swap) تبديل البطارية)** واتبع العليمات الي تظهر عل الشاشة.
	- .3 بمجرد اسبدال البطارية، اضغط عل زر **Power) الطاقة)**.

**انزx البطارية**

اضغط مع الاستمرار على مزاليج البطارية وارفعها إلى خارج الكمبيوتر.

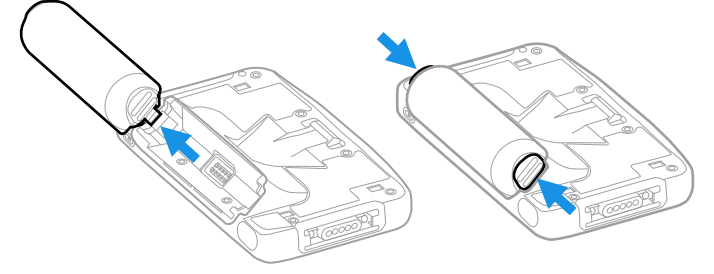

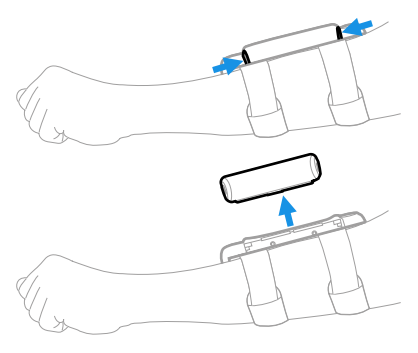

**مهلة الشاشة**

أو

<span id="page-16-0"></span>يقوم وضع مهلة الشاشة (السكون) بإيقاف تشغيل شاشة لوحة اللمس تلقائيا وقفل الكمبيوتر لتوفير طاقة البطارية عندما يكون الكمبيوتر غير نشط لفترة زمنية مبرمجة.

• اضغط عل زر **Power) الطاقة)** ثم حرره لنبيه الكمبيوتر.

**ضبط مهلة الشاشة**

لضبط مقدار الوقت قبل سكون الشاشة بعد عدم النشاط:

- .1 اسحب لأعل عل شاشة اللمس.
- .2 حدد **Settings) الإعدادات)** > **Display) العرض)** > **Screen Timeout) مهلة الشاشة)**.
- .3 حدد مقدار الوقت اللازم قبل أن تنقل الشاشة إل وضع السكون.

#### **حول الشاشة الرئسية**

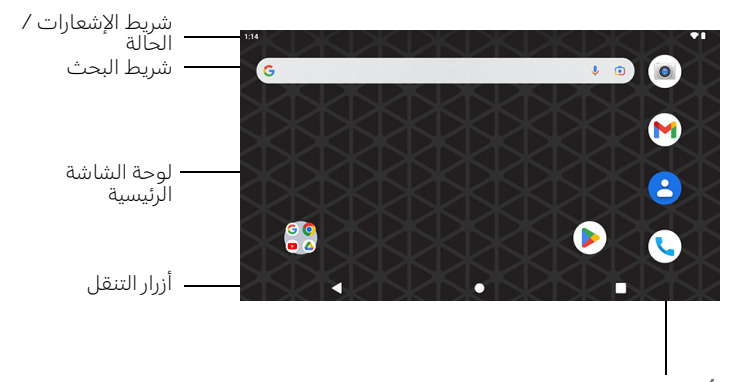

دُرج<br>التفضيلات

## **أزرار الوظفة والنقل** لمعرفة مواقع الأزرار، راجع خصائص الكمبيوتر في الصفحة [2](#page-2-0).

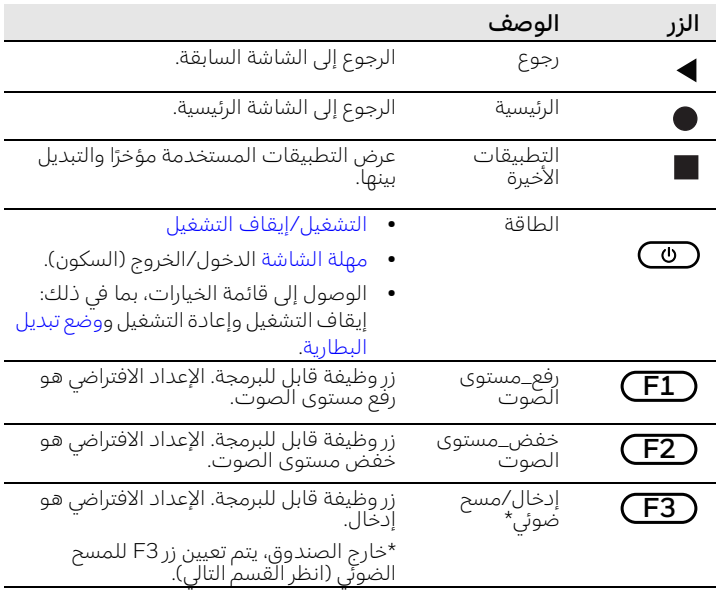

#### **زر 3F**

خارج الصندوق، تمت إعادة تعيين الزر F3 إلى Scan (المسح الضوئي) بحيث يمكنك استخدام رمز شريطي للتكوين أثناء الإعداد. لمسح إعادة التعيين وإعادة الزر F3 إلى الإعداد الافتراضيّ (Enter) (إدخال)، امسح الرمز الشريطي أدناه أو اسخدم Keyremap.) راجع دل,ل مسخدم 45CW لمزيد من المعلومات حول (.Keyremap

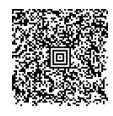

**ملاحظة:** س,ؤدي إجراء Reset Factory) إعادة تعيين المصنع) إل إعادة تعيين الزر F3 مرة أخرى إلى Scan (المسح الضوئي).

**حول وضع الإمداد** بعد إكمال عملية الإعداد الأولية، يتم إيقاف تشغيل وضع Provisioning (الإمداد) تلقائيا. يتم تقييد مسح رمز شريطي لتثبيت التطبيقات والشهادات وملفات التكوين والتراخيص على الكمبيوتر ما لم تقم بتمكين وضع Provisioning) الإمداد) فm تطبيق Settings) الإعدادات). لمعرفة المزيد، راجع دليل المستخدم.

مسح رمز شريطي باستخدام تطبيق مسح تجريبي للحصول عل أقص قدر من الأداء، تجنب الانعكاسات الناتجة عن مسح الرمز الشريطي بزاوية قليلًا.

- 1. اسحب لأعلى على الشاشة.
- .2 حدد **Demos) عروض توضحية)** > **Scan Demo) مسح توضح6)**.
- 3. وجّه الكمبيوتر في اتجاه الرمز الشريطي.
	- .4 المس **Scan) المسح الضوئي)** على الشاشة.

تظهر نتائج فك الترميز على الشاشة.

**ملاحظة:** في تطبيق Sçan Demo (مسح توضيحي)، لا يتم تمكين جميع الرموز الشريطية افتراضيًا. إذا لم يتم مسح الرمز الشريطي ضوئيًا، فقد لا يتم تمكين الرمز الصحيح. لمعرفة كيفية تعديل إعدادات التطبيق الافتراضية، راجع دليل المستخدم.

**مزامنة البيانات** لنقل الملفات بين CW45 الخاص بك وكمبيوتر:

- 1. قم بتوصيل CW45 بجهاز الكمبيوتر الخاص بك باستخدام ملحق اتصال.
	- 2. في CW45، اسحب لأسفل من أعلى الشاشة لرؤية لوحة الإشعارات.

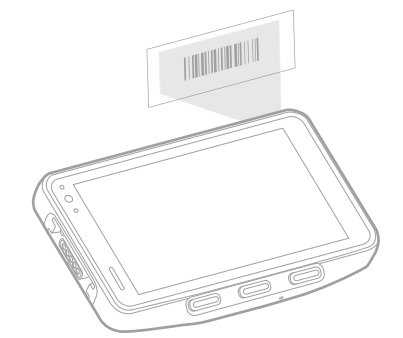

- .3 المس إشعار **System Android) نظام Android (**مرت,ن، لفح قائمة الخيارات.
	- .4 حدد إما **Transfer File) نقل ملف)** أو **PTP**.
	- 5. افتح مستعرض الملفات على الكمبيوتر الخاص بك.
	- .6 اسعرض إل 45CW. يمكنك الآن نسخ الملفات أو المجلدات وحذفها ونقلها بين جهاز الكمبيوتر الخاص بك و CW45 كما تفعل مع أي محرك تخزين آخر (مثل، القص واللصق أو السحب والإفلات).

**ملاحظة:** عند إيقاف تشغيل وضع Provisioning) الإمداد)، يم إخفاء بعض المجلدات من العرض في مستعرض الملفات.

**إعادة تشغيل الكمبيوتر المحمول**

قد يتعيّن عليك إعادة تشغيل الكمبيوتر المحمول لتصحيح الحالات عندما يتوقف<br>في المساحية التعليم الأربوبات الزيالي الساب فيها أحد التطبيقات عن الاستجابة للنظام أو التي يبدو فيها الكمبيوتر مغلقًا.

- .1 اضغط مع الاسمرار عل زر **Power) الطاقة)** ح̈ تظهر قائمة الخيارات.
	- .2 حدد **Restart) إعادة الشغيل)**.

لإعادة تشغيل الكمبيوتر إذا كانت شاشة لوحة اللمس لا تسجيب:

• اضغط مع الاستمرار على زر **Power (الطاقة)** لمدة 8 ثوان تقريبًا حتى يتم إعادة تشغيل الكمبيوتر.

**ملاحظة:** للعرف عل خ,ارات إعادة الضبط المقدمة، راجع دل,ل المسخدم.

#### **إصدار الامثال**

**الامثال)**. <sup>&</sup>gt;**phone About) حول الهاتف)** > **Information Compliance) معلومات** لعرض علامات الامثال الخاصة بالاز المحمول، حدد **Settings) الإعدادات)**

# **الدعم** لللبحث في قاعدة المعارف الخاصة بنا عن حل ما أو تسجيل الدخول إلى بوابة<br>الدعم التقني والإبلاغ عن مشكلة، انتقل إلى<br>honeywell[.](www.hsmcontactsupport.com)com/PSStechnicalsupport.

**الوثق** 

تتوفر وثائق المنتج على sps.honeywell.com.

**ضمان محدود**

لمطالعة معلومات الضمان، انقل إل [com.honeywell.sps](https://sps.honeywell.com) وحدد **Support (الدعم) > Productivity) الإناجة) > Warranties) الضمانات)**.

### **براءات الاخراع**

للحصول على معلومات براءة الاختراع، انظر www.hsmpats.com.

#### **العلامات الجارية**

Android هm علامة تجارية لشركة LLC Google. قد تكون أسماء المنتجات أو العلامات الأخرى المذكورة في هذه الوثيقة علامات تجارية أو علامات تجارية مُسجّلة لشركات أخْرى وهي مملوّكة لأصحابها المعنيين.

# **إخلاء المسئولة**

تحتفظ شركة ("Honeywell International Inc. ("HII") بالحق في إجراء تغييرات<br>في المواصفات والمعلومات الأخرى الواردة في هذا المستند دون إشعار مسبق، ويَجْب عَلى القاريَ في جَميع الحالات اسَتَشارة HII لتحديد ما إذا كان قد تَمِ إجراء أي تغييرات من هذا القبيل. لا تقدّم شركة HII أي تعهدات أو ضمانات بشأن المعلومات الواردة في هذا المنشور.

لا تتحمل شركة HII مسؤولية الأخطاء الفنية أو التجريرية أو الإغفالات الواردة هنا؛ ولا عن الأضرار العرض,ة أو البعية الناتجة عن تيز أو أداء أو اسخدام هذه المواد. لا تتحمل شركة HII أي مسئولية عن اختيار البرنامج و/أو الجهاز واستخدامهما فيما يتعلق بتحقيق النتائج المقصودة.

يحوي هذا المسند عل معلومات ملكية محمية بموجب حقوق النشر. كافة الحقوق محفوظة. لا يجوز نسخ أي جزء من هذا المسند أو نسخه أو ترجمه إل لغة أخَرَى دونَ موافقة كَتابية مسبقة من HII.

حقوق الطبع والنشر 2023 Honeywell Group of Companies . جميع<br>الحقوق محفوظة.